## 受信リスト/拒否リスト設定(au)

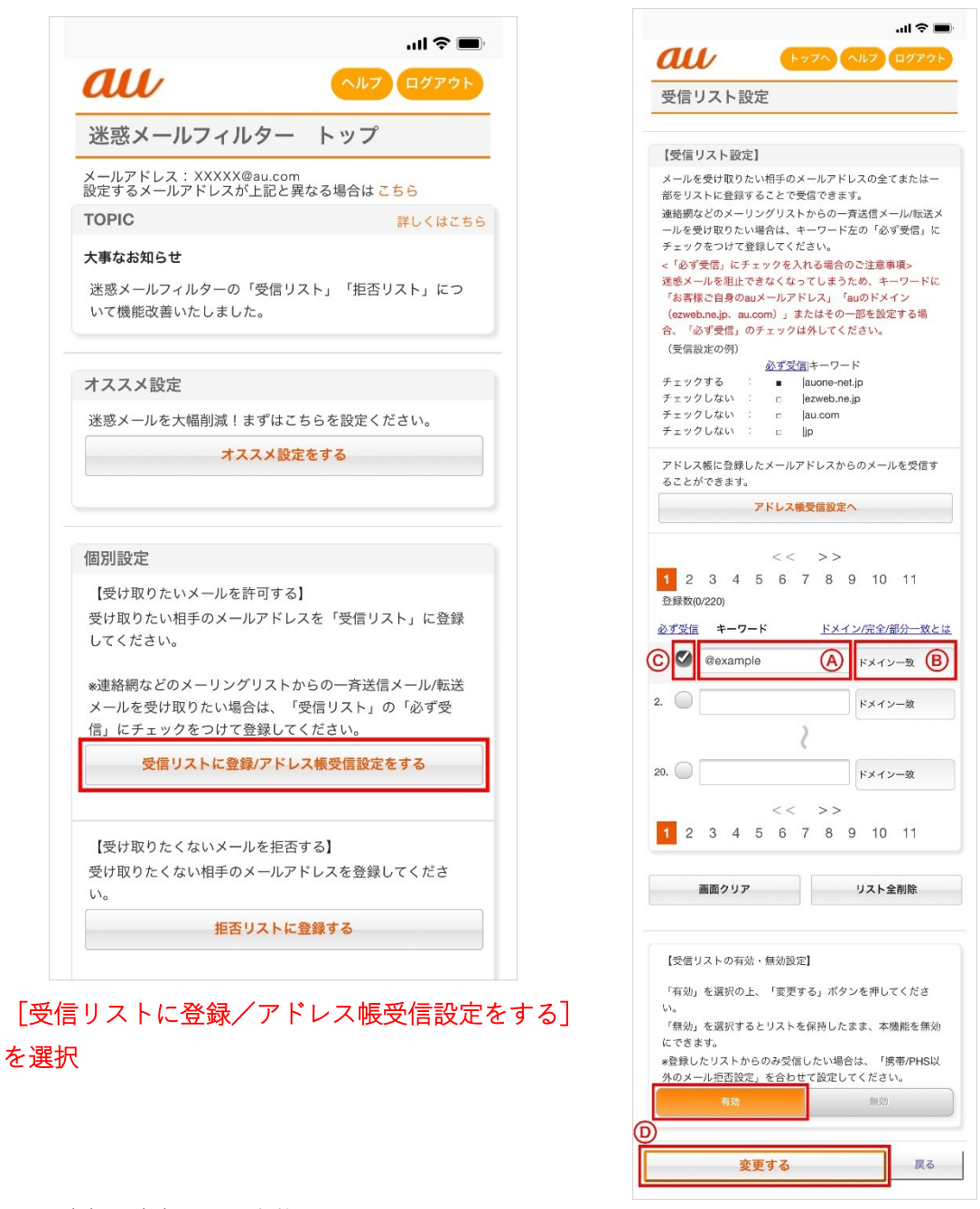

以下(A) 〜(D)の順で実施

(A) キーワードの入力:受信したいメールアドレスもしくはアドレスの一部を入力

(B) 一致範囲の選択:ドメイン一致/完全一致/部分一致から、一致範囲を選択

(C) 必ず受信するメールを指定:「必ず受信」のチェックを入れると各フィルタの設定に関わ らず受信します。

※お客さまのアドレスや au のドメインを登録すると迷惑メールを阻止できなくなりますの で該当するキーワードに対してはチェックを外してください。

(D)[受信リストの有効・無効設定]が[有効]になっていることを確認し、[変更する]を 選択

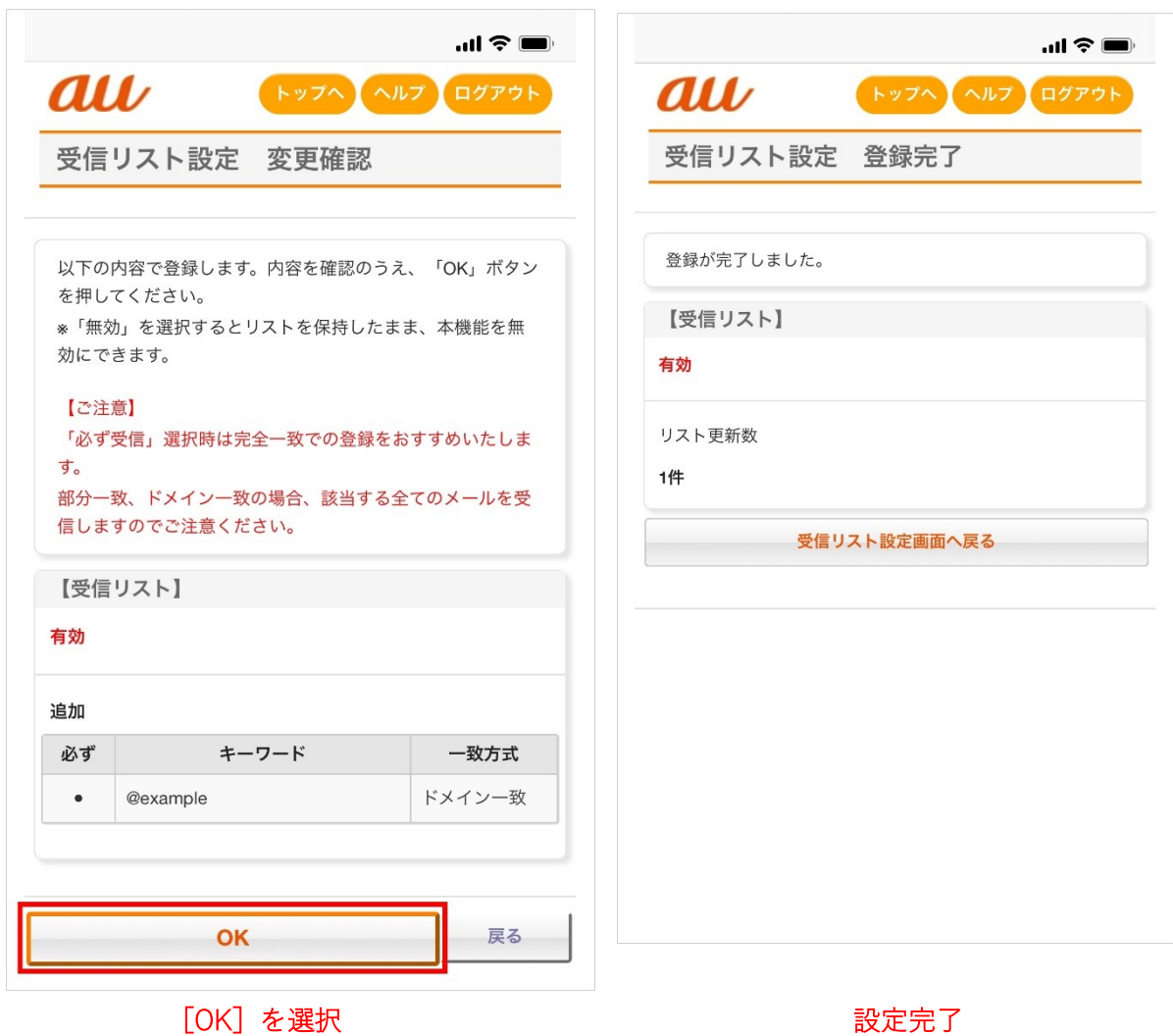